# Prototyp Platine

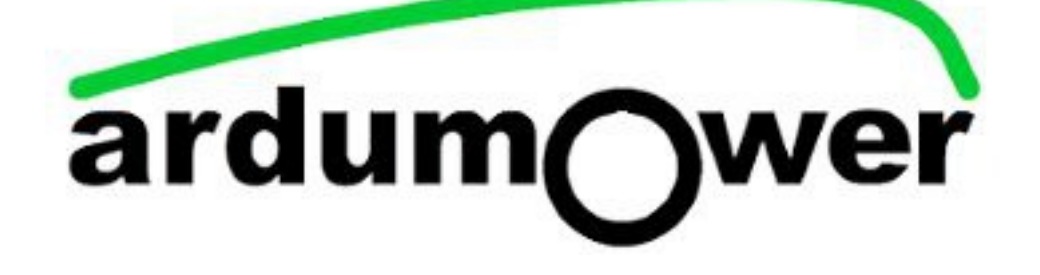

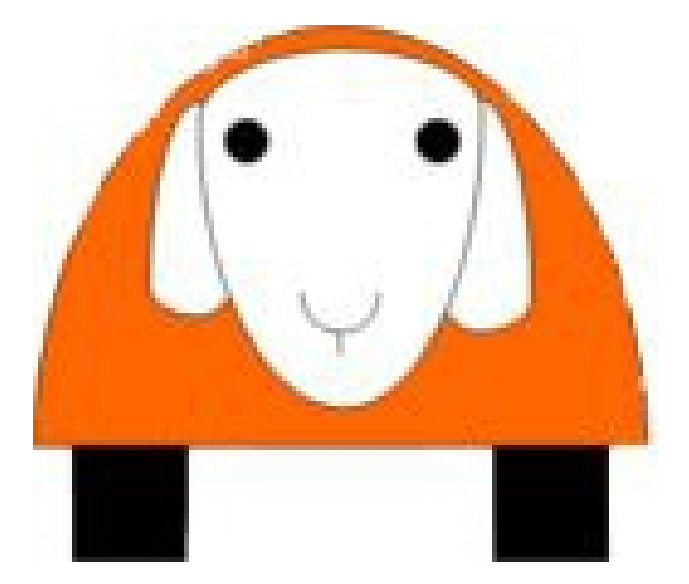

# Inhaltsverzeichnis

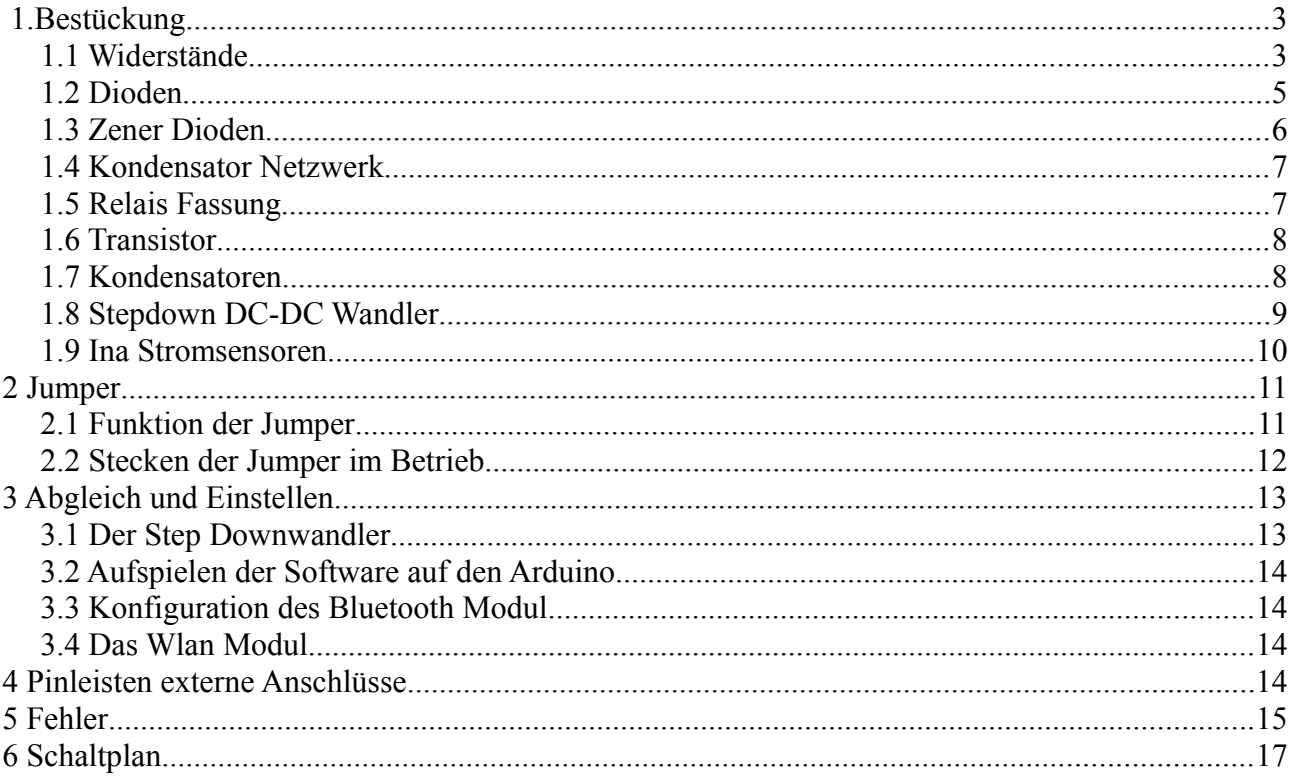

# <span id="page-2-1"></span> **1. Bestückung**

## <span id="page-2-0"></span>*1.1 Widerstände*

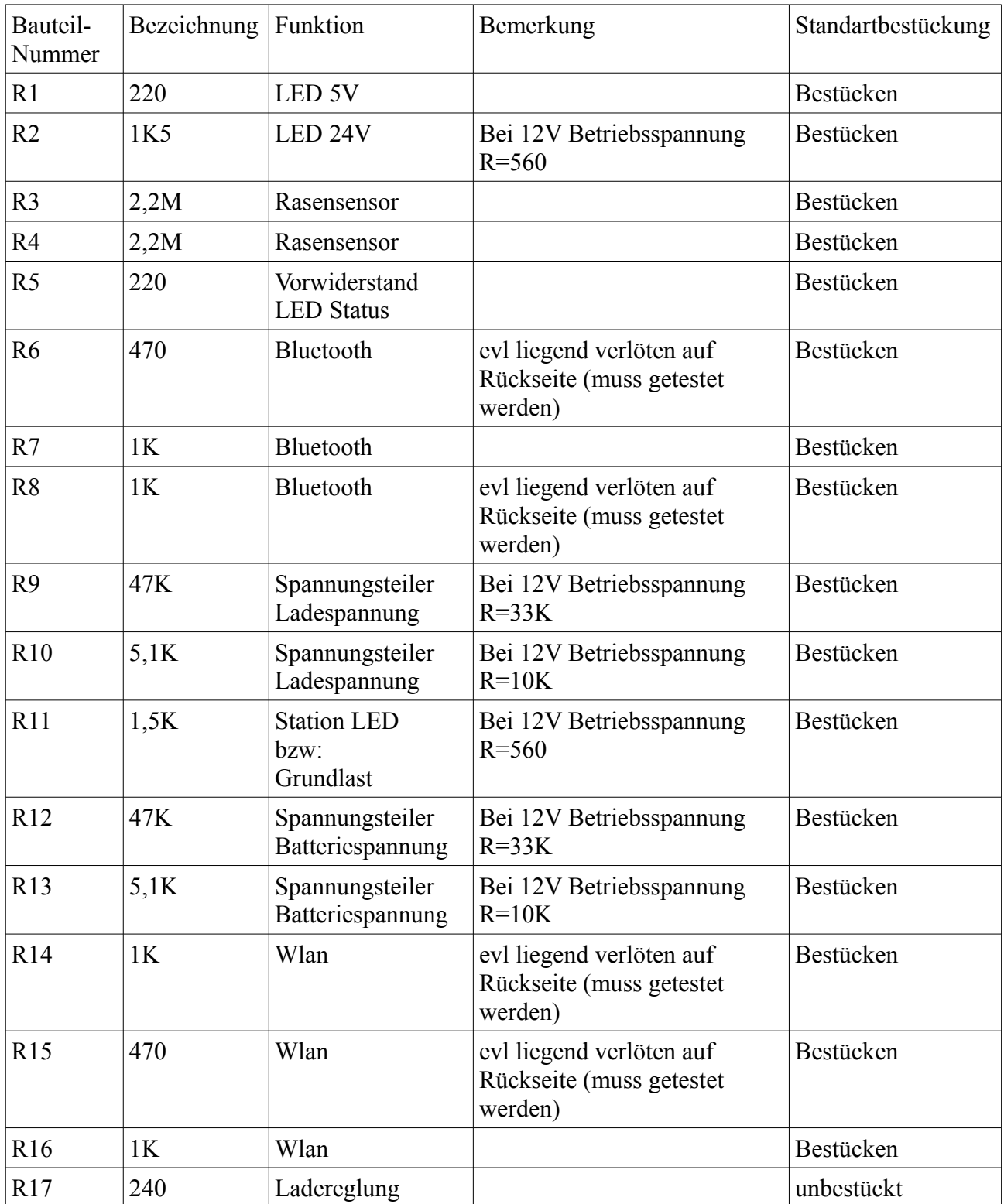

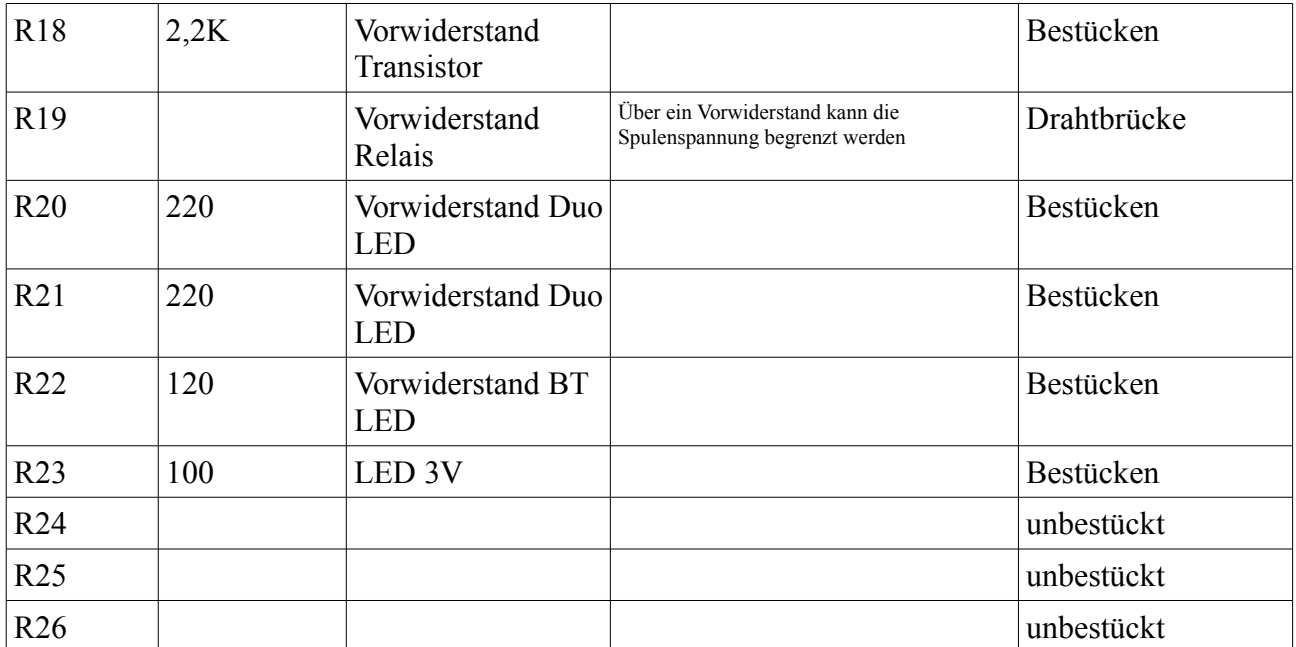

## <span id="page-4-0"></span>*1.2 Dioden*

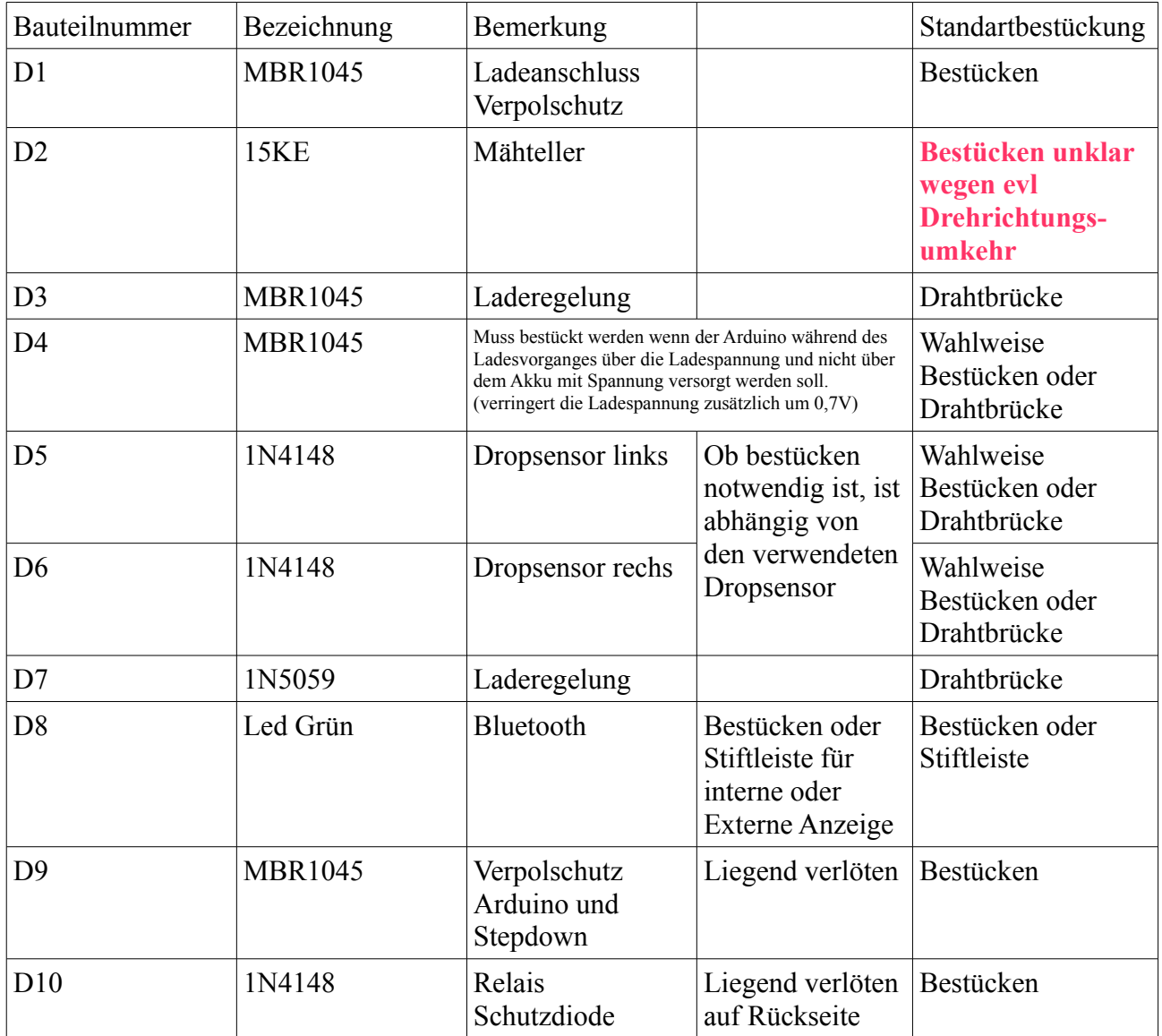

Bei D10 ist der Einbauort auf der Rückseite vorgesehen. Kann auch auf der der Vorderseite stattfinden wenn ein Relaissockel verwendet wird. Leider fehlt da der Bestückungsdruck

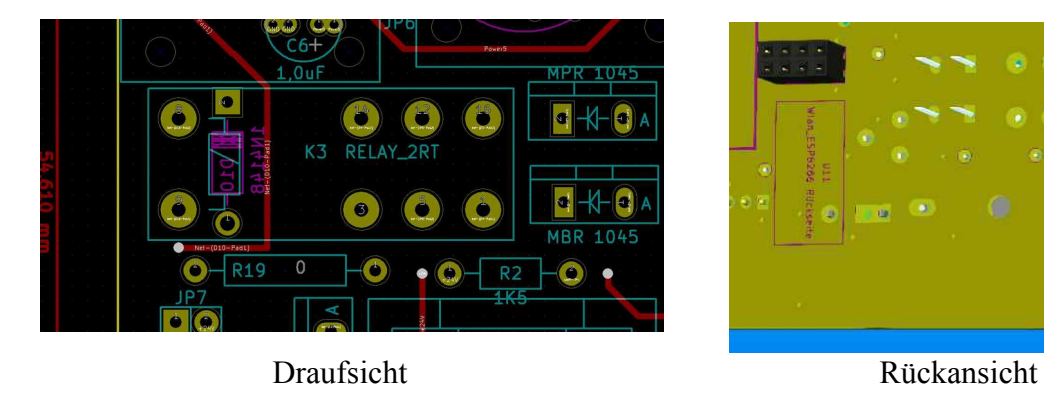

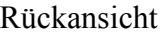

Die Stadions LED (gelb) mit den entsprechenden Vorwiderstand muss auf alle Fälle bestückt werden. Anschluss über die Stiftleiste P7 Über den Stromverbrauch der Diode stellt der Schleifensender fest ob der Mower in der Ladestation steht. Sollte dies nicht bestückt werden erfolgt keine Erkennung ob der Mower in der Ladestation steht. Währen der Ladung ist dann der Schleifensender weiter im Betrieb und wird nicht abgeschaltet

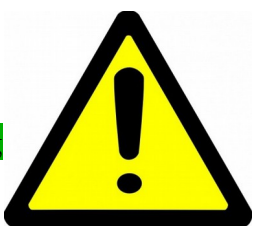

Im Forum wird viel darüber geredet das einige Dioden überflüssig sind.

Viele dienen als Schutz für die angeschlossen Komponenten vor verpolung.

Wir machen uns bereits Gedanken darum um eine andere Lösung um den Spannungsabfall zu vermeiden. Einige der Dioden werden nur bei bestimmten Scahltungsvarianten benötigt und können gebrückt werden. - siehe Tabelle.

Bitte nichts an der Diode D9 verändern Diese Diode ist für den Schutz der Stepdownwandler verantwortlich ebenso für die Motordriver.

Bei den Stepdownwandler ist es unerheblich ob diese 0,7V mehr oder weniger als Eingangsspannung bekommen. Die Ausgangsspannung bleibt ja durch die Stepdownwandler stabiel und liegt niedriger als die Batteriespannung.

Auch ist die Diode D9 als Verpolschutz für die MC Motordriver gedacht. Die 0,7V wenige haben keine Auswirkungen auf den Mähmotor und den Antriebsmotor.

Defekte MC Driver – Defekte Stepdownwandler und geplatzte Kondensatoren sollen dadurch vermiden werden.

Bitte ebenfalls nicht an der Diode D1 ändern Sie dient zur Zeit als Verpolschutz für die Ladespannung

Jeder sollte sich im klaren darüber sein wenn die DiodenD1 und D9 gebrückt werden welche Auswirkungen das auf die Schutzfunktion der angeschlossenen Komponenten hat.

#### <span id="page-5-0"></span>*1.3 Zener Dioden*

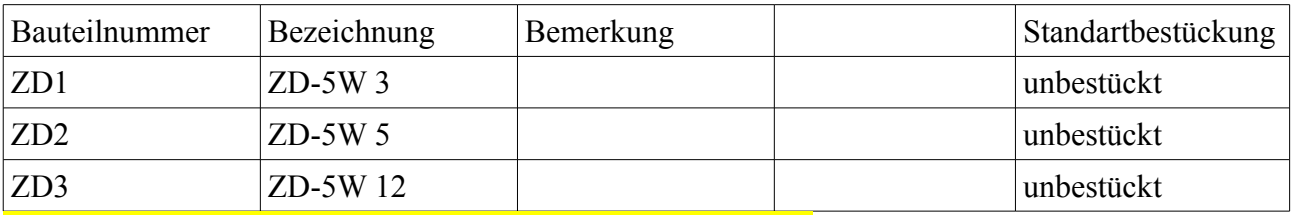

Die Bestückung ist in der Standartausführung nicht vorgesehen

## <span id="page-6-1"></span>*1.4 Kondensator Netzwerk*

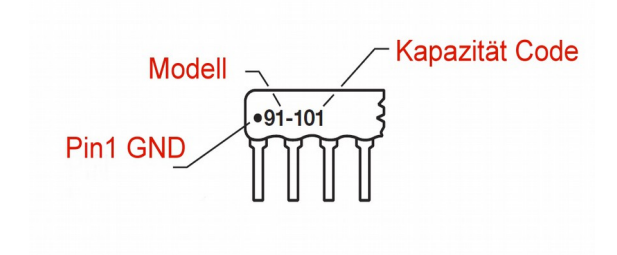

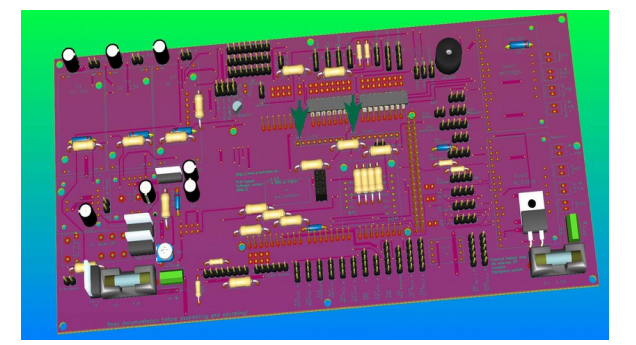

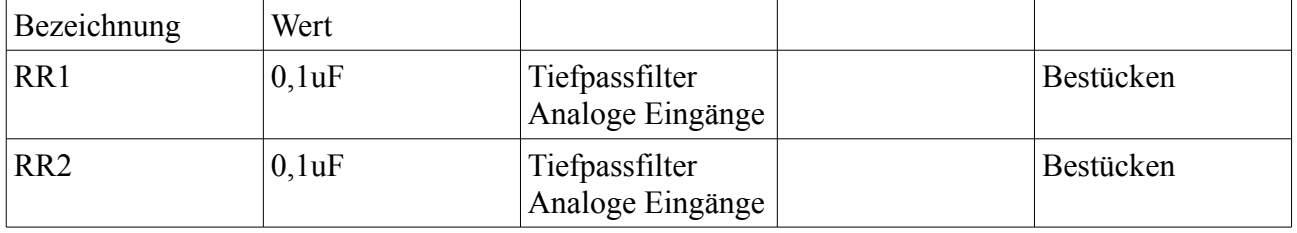

Bei der Auslieferung des Paketes ist uns aufgefallen das das Kondenstornetzwerk 1 Pin zuviel hat. Der äußere Pin sollte umgebogen werden und beide Netzwerke sind etwas schräg zueinander einzubauen. Dann reicht der Platz aus. Die Seite mit dem Punkt muss jeweils nach außen

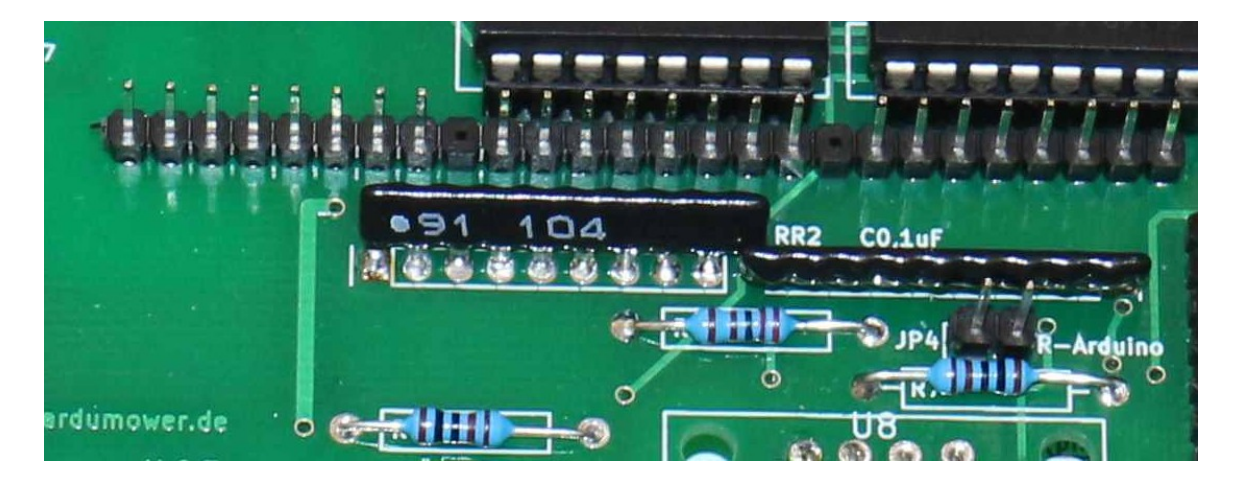

#### <span id="page-6-0"></span>*1.5 Relais Fassung*

Vor Montage der Relais Fassung darauf achten das auf der Rückseite die Diode D10 eingelötet wurde passt auch auf die Vorderseite

### <span id="page-7-1"></span>*1.6 Transistor*

XXXXXXXXXXXXXXXX

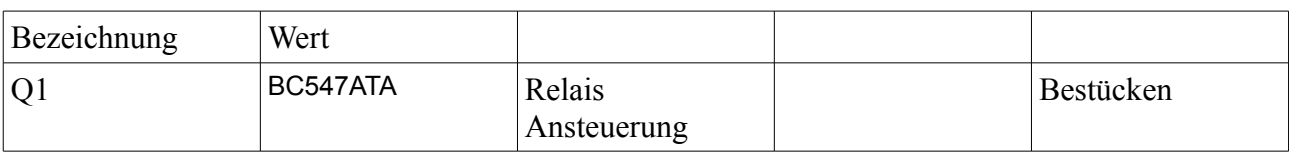

#### <span id="page-7-0"></span>*1.7 Kondensatoren*

XXXXXXXXXXXXXXXXXX

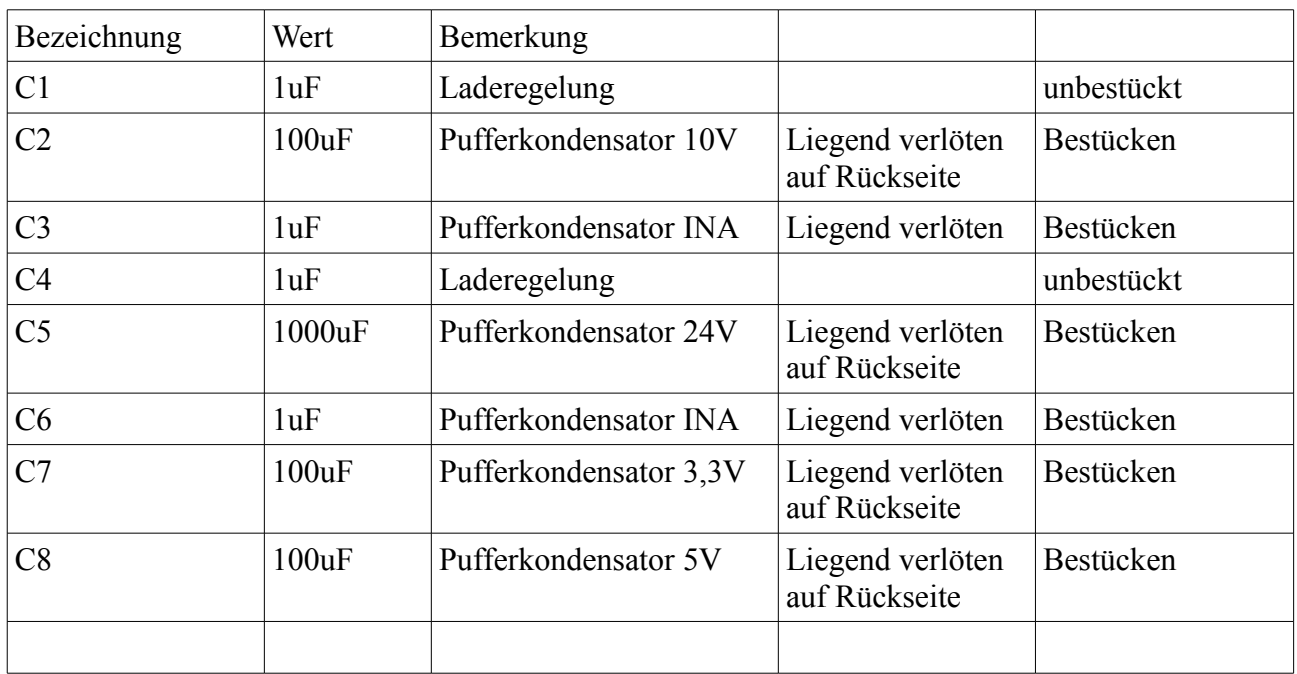

Hier auf den Kondensator sieht man auf der Platinenrückseite die Anordnungder Kondensatoren C5 ist der große Kondensator unten rechts

C2, C7, C8 sind die Kondensatoren oben. Eigentlich waren sie zur Montage auf der Vorderseite vorgesehen. Durch den größeren Durchmesser der Kondensatoren sind sie jetzt auf der Rückseite damit sie nicht über der Platine überstehen.

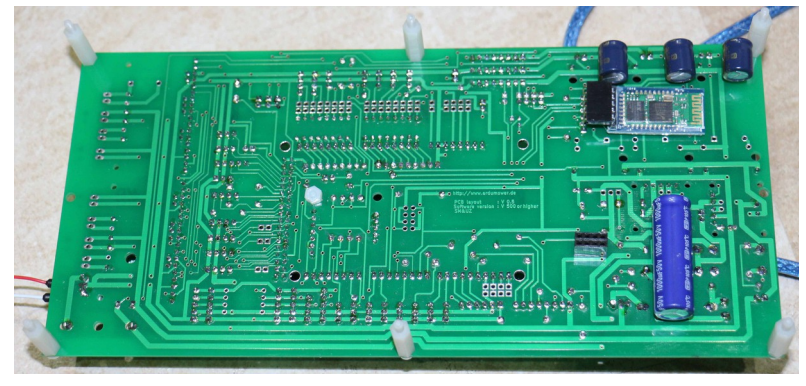

#### <span id="page-8-0"></span>*1.8 Stepdown DC-DC Wandler*

Als Stepdown DC-DC Wandler sind auf der Platine 3 Stück vorgesehen wovon zwingend nur U1 Montiert werden muss. Dieser ist später auf ca 10V Ausgangsspannung einzustellen und dient zur Versorgung der Betriebsspannung des Arduino.

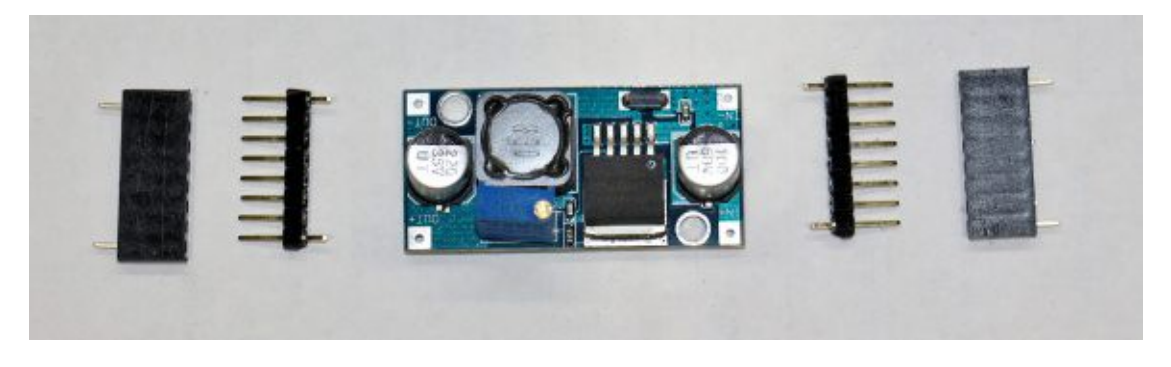

Es empfiehlt sich 8P Stecker und Buchsenleisten zu verwenden. An den Stiften und Buchsen sind entsprechend dem Bild die Stifte und Leisten zu entfernen (abzuschneiden).

Dann sind diese zu verlöten - einmal die Stifte mit dem Stepdown DC-DC Wandler, und auf der Hauptplatine die Buchsenleiste.

Durch die Breite der Buchsenleiste ist der Aufbau wesentlich stabiler als wenn nur ein einzelner Pin verwendet wird ebenso bei den Stepdown DC-DC Wandler.

Zusätzlich hat man die Möglichkeit auf der Platine Kunststoff Abstandbolzen und Kunststoffschrauben zu verwenden um im Betrieb zu verhindern das der Stepdown DC-DC Wandler sich durch Vibrationen löst.

(Die Bolzen und entsprechenden Schrauben liegen dem Paket nicht bei)

 Wenn nicht alle Sensoren angeschlossen sind besteht die Möglichkeit die internen 5V und 3,3V des Arduino für die Spannungsversorgung der externen Komponenten zu verwenden.

Sollten diese verwendet werden sind dafür folgende Jumper zu setzen.

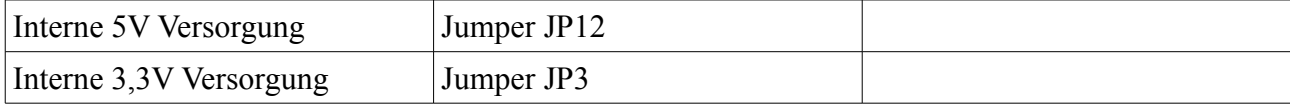

Je nach Ausbau der Platine kann es aber schnell vorkommen das die interne Spannungsversorgung des Arduino nicht mehr ausreicht um für alle Komponenten die 5V und 3,3V zu zur Verfügung zu stellen.

Für diesen Fall ist vorgesehen das 2 weitere Stepdown DC-DC Wandler montiert werden können die die Versorgung der angeschlossenen Komponenten übernehmen.

Stepdown DC-DC Wandler U6 für die 3,3V Stromversorgung

Stepdown DC-DC Wandler U7 für die 5V Stromversorgung

 Bei der späteren Inbetriebnahme ist darauf zu achten das die entsprechenden Ausgangsspannungen möglichst exakt einzustellen sind.

Zu hohe oder falsche Einstellungen können zur Schädigung des Arduinos und der angeschlossenen Komponenten führen oder zu falschen Messwerten.

Die Einstellungen am besten ohne gesetzten Jumper vornehmen.

Als zusätzlichen Schutz hat man die Möglichkeit eine Z-Diode und einen Widerstand (zur Strombegrenzung für die Z-Diode) mit einzubauen. Die Bestückung ist in der Standartausführung nicht vorgesehen Die entsprechenden Bauteile sind ZD1, ZD2, ZD3 und R24, R25, R26

Zur Sicherheit sind bei den Stepdown DC-DC Wandler jeweils 3 Jumper vorgesehen auf der Hauptplatine. Diese dienen dazu die Spannungsversorgung herzustellen oder zu unterbrechen.

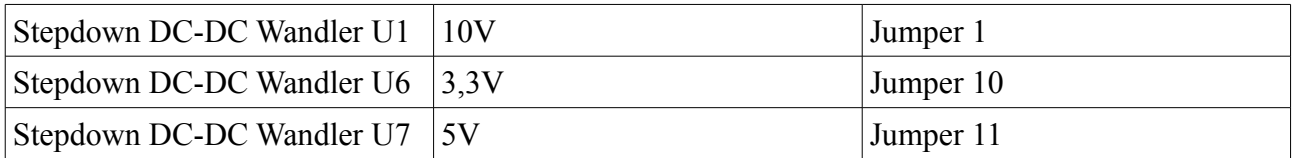

Diese Jumper sollten nur gesteckt werden wenn sichergestellt ist das die entsprechenden Stepdown DC-DC Wandler auf die richtige Ausgangsspannung eingestellt sind.

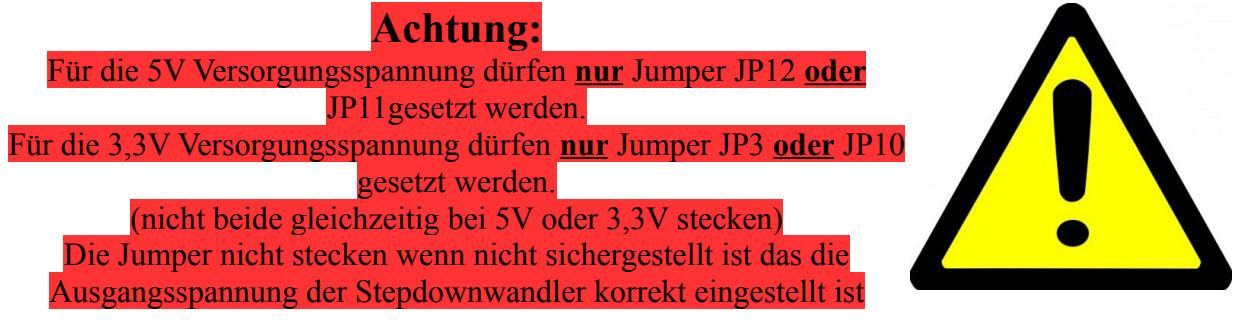

#### <span id="page-9-0"></span>*1.9 Ina Stromsensoren*

Ebenfalls sind die Stromsensoren mit Stiftleisten zu bestücken. Die Buchsenleisten auf der Platine. Auch hier hat man die Möglichkeit über ein Kunststoff Abstandbolzen und entsprechender Schraube den Ina zu befestigen damit er sich im Betrieb nicht löst.

(Die Bolzen und entsprechenden Schrauben liegen dem Paket nicht bei)

# <span id="page-10-1"></span>**2 Jumper**

## <span id="page-10-0"></span>*2.1 Funktion der Jumper*

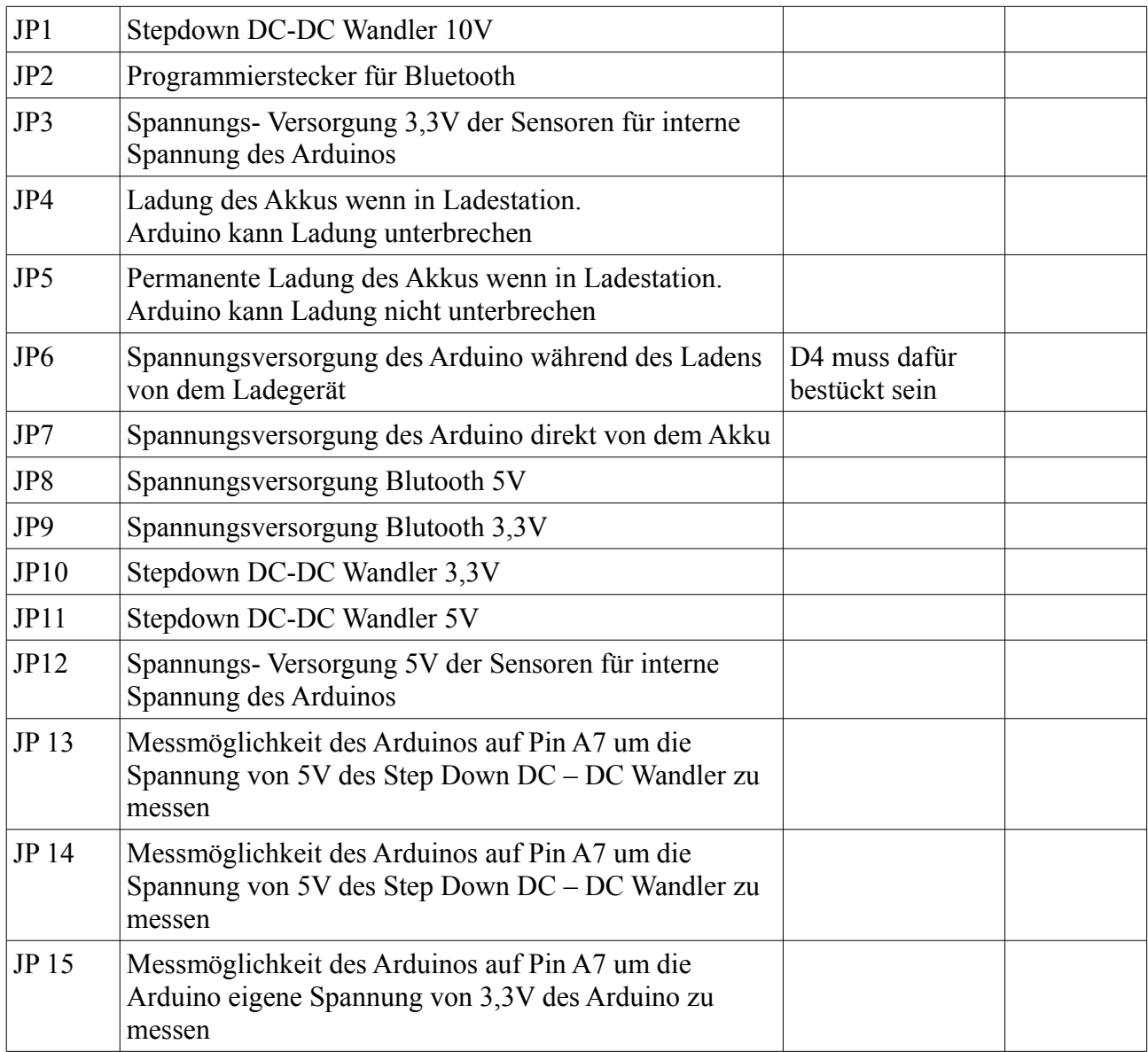

## <span id="page-11-0"></span>*2.2 Stecken der Jumper im Betrieb*

#### **Achtung:**

Einzelne Jumper dürfen während des Betriebs und den Einstellarbeiten nicht gleichzeitig gesteckt werden. Dies könnte eine Beschädigung einzelner Bauteile und der angeschloßenen Sensoren sowie des Arduino verursachen

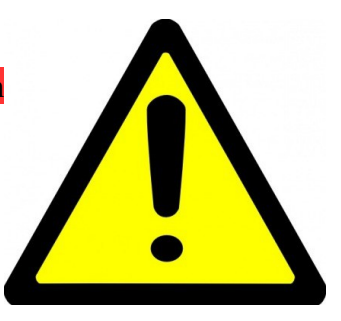

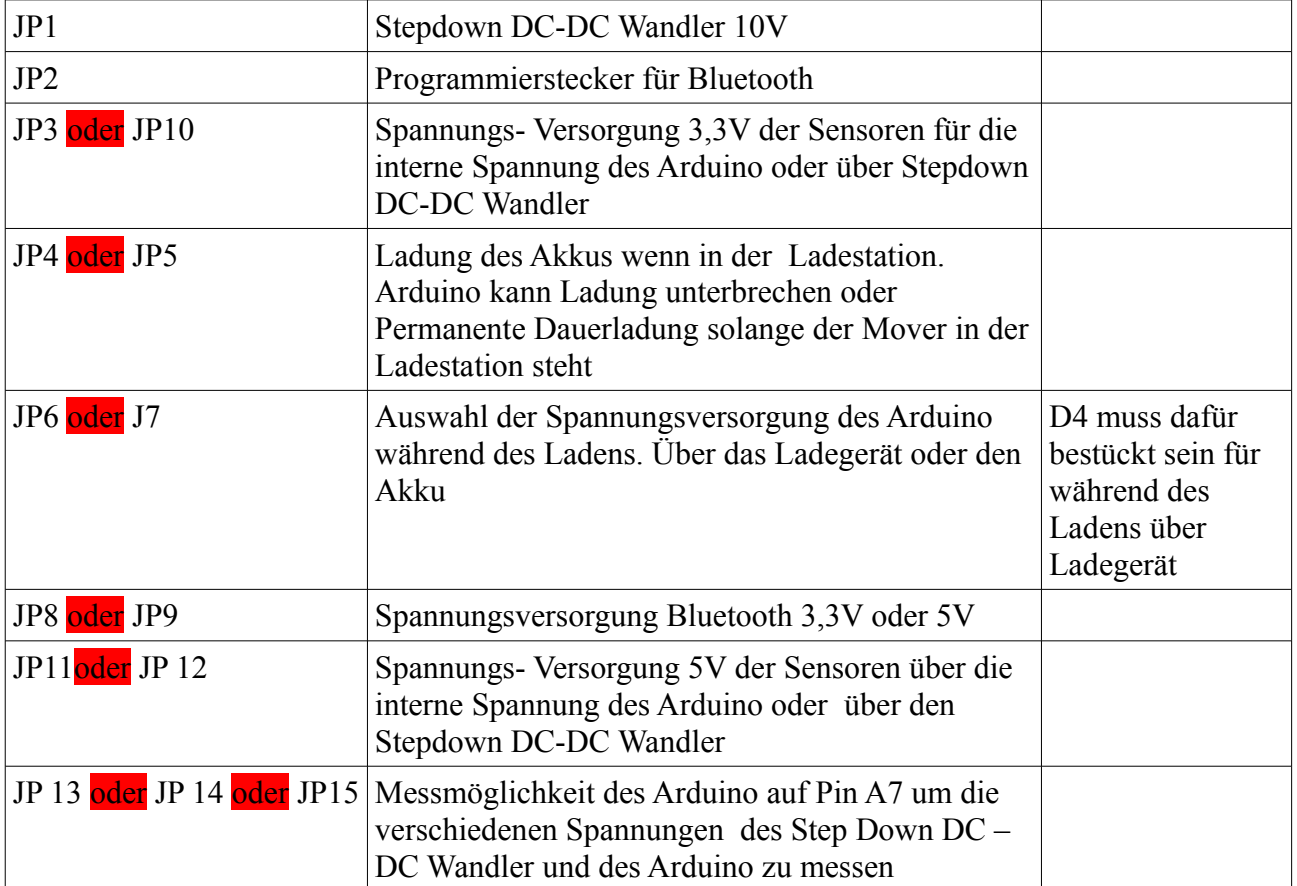

# <span id="page-12-1"></span>**3 Abgleich und Einstellen**

#### <span id="page-12-0"></span>*3.1 Der Step Downwandler*

Gratulation . Wenn ihr das hier lesen tut habt ihr alle Bauteile bestückt und es ist an der Zeit die Stepdown Wandler einzustellen.

Es empfiehlt sich die Stepdown Wandler zu beschriften mit der jeweils eingestellten Spannung. Das sollte sicherstellen wenn man sie einmal entfernen tut das sie wieder an der richtigen Stelle jetzt werden.

Um Beschädigungen beim einstellen zu vermeiden sind alle Komponenten zu entfernen. Dazu zählen das Mega Board, Wlan, Bluetooth, MC Motordriver und alle externen angeschlossenen Sensoren über Stiftleisten.

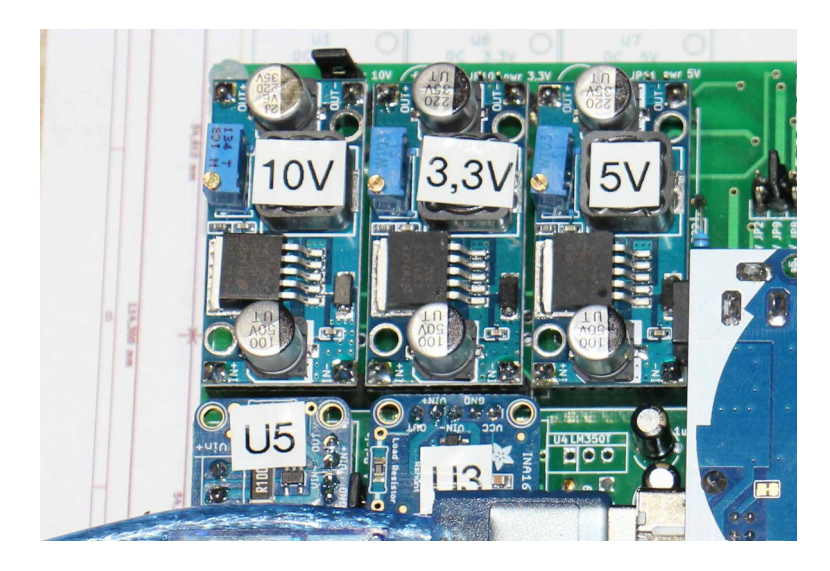

Nachdem alles entfernt ist die Stepdownwandler einsetzen. (darauf achten das ein und Ausgang nicht vertauscht werden) Den Ina U5 einsetzen Den Jumper JP7 setzen Sicherung EF2 10A einsetzen

Dann an denn Klemmanschluss P43 die Batterie bzw Akku anschließen.

Nun sollte man mit ein Messgerät am Eingang der Stepdownwandler jeweils die angeschlossene Batterie Spannung messen

Nun einzeln an den Ausgang der Stepdownwandler die Spannung messen.

Dabei sind diese wie folgt einzustellen:

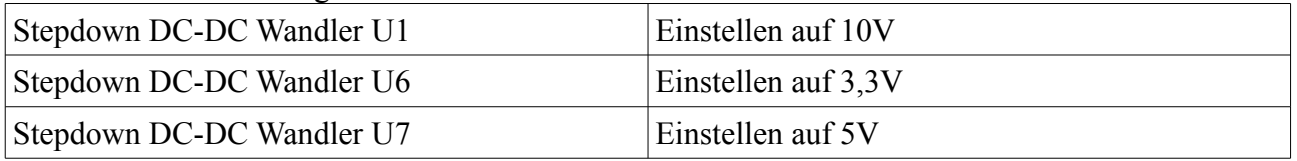

<span id="page-13-3"></span>*3.2 Aufspielen der Software auf den Arduino*

<span id="page-13-2"></span>*3.3 Konfiguration des Bluetooth Modul*

<span id="page-13-1"></span>*3.4 Das Wlan Modul*

## <span id="page-13-0"></span>**4 Pinleisten externe Anschlüsse**

# <span id="page-14-0"></span>**5 Fehler**

Folgende Fehler oder Verbesserungen sind zur Zeit bekannt

- Ina Löcher größer auf ca2,2mm
- JP6 evl umsetzen

- D4 Jumper evl hinzufügen ( habe ich gelöste indem ich an der Diode mit Hilfe einer Winkelstiftleiste ein Jumper angelötet habe)

- bei den DC Wandlern stimmt das Rastermaß nicht ganz

- Bei den Uhr Modell passt das Rastermaß bei einigen Leuten nicht – Anscheinend gibt es da verschieden Modelle

- Die Kondensatoren bei den DC Wandlern sollten auf der Rückseite montiert werden weil sie vom Durchmesser etwas groß sind

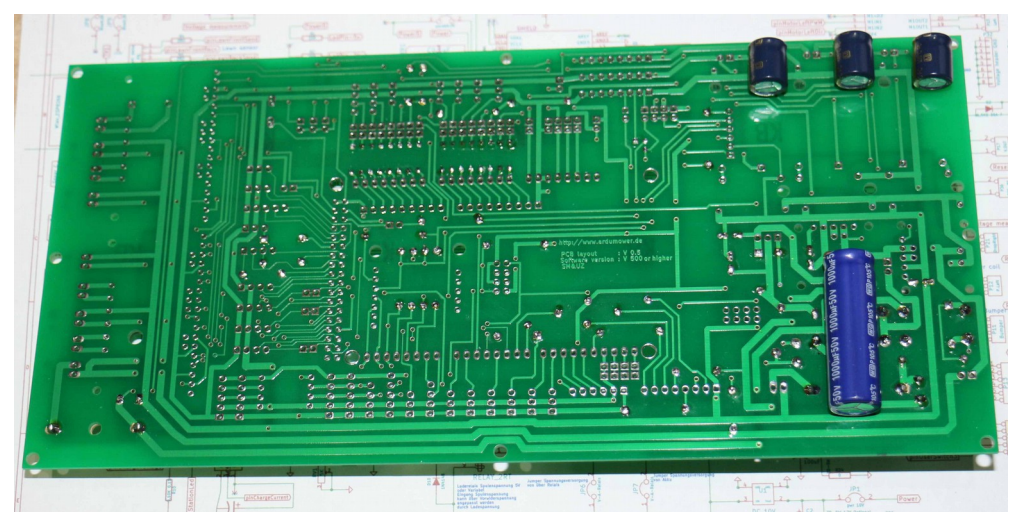

-Die ISP Leiste von den Mega muss ausgelötet werden wenn der Mega auf Stabelleisten gesetzt werden sollte und die Uhr darunter ist.eine alternative ist die Uhr wenn vorhanden auf die Rückseite zu setzen. Ich habe bei mir Stabelleisten eingesetzt und unter den Arduino die Uhr gesetzt. Hat den Vorteil das der Mega höher sitzt und man die Möglichkeit hat den USB Stecker einzustecken ohne die Platine zu entfernen

- Rastermaß stimmt nicht bei den Klemmanschlüssen

Ich bin hergekommen und habe bei den Anschluss der Ladespannung und des Akkus ein weiteres Loch gebohrt. Die Platine gegen das Licht halten dann sieht man wo keine Leiterbahnen sind. Dann bin ich hergekommen und habe sie auf der Rückseite mit den Pin verbunden

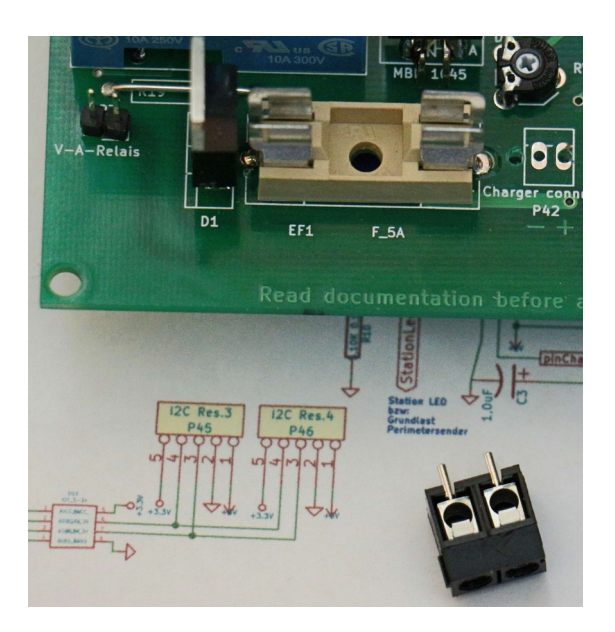

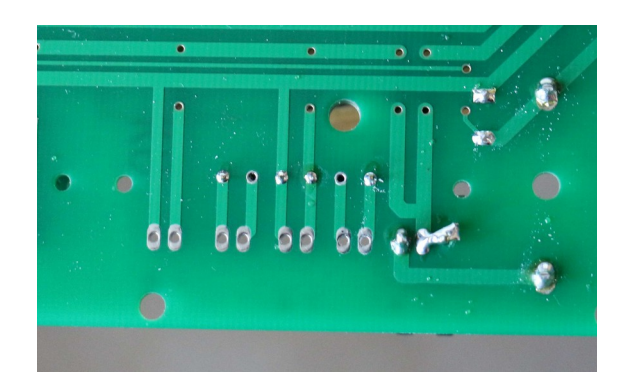

- Bei den Motordriver benutze ich die Klemmanschlüsse auf den auf den Driver. Um die Motoren anzuschließen. Den unteren Anschluss benutze ich nur um mir die Spannung von für den Motortreiber zu holen. Dazu muss man die Stift und Buchsenleisten etwas biegen

# <span id="page-16-0"></span>**6 Schaltplan**

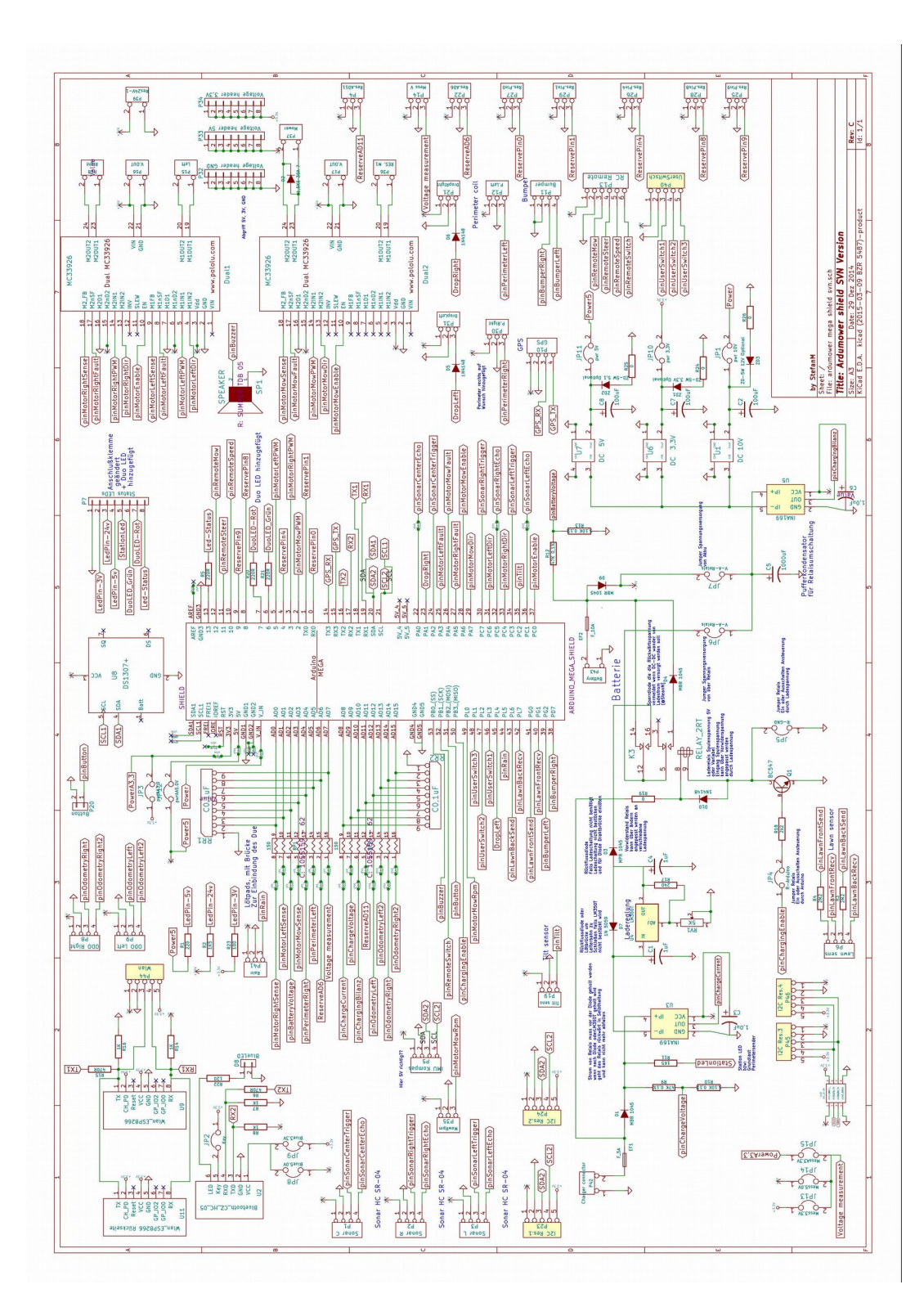